# **G-ULTRA GUIDE RAPIDE**

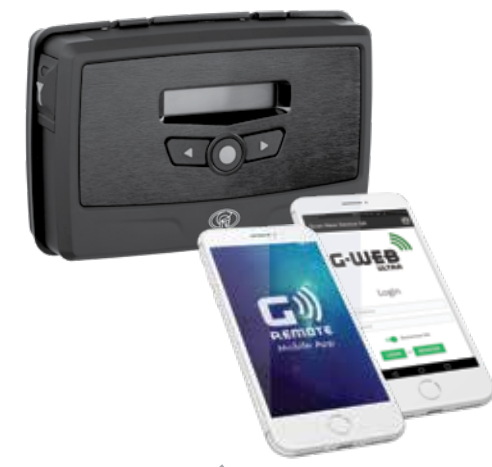

(R)

# G-ULTRA

#### **APPAREILS GSM**

E&OE Centurion Systems (Pty) Ltd se réseve le droit de modifier tout produit sans préavis. Tout les produits et noms de marque mentionnés dans ce document accompagnés du symole ® sont des marques déposées en Afrique du Sud et/ou d'autres pays, en faveur de Centurion Systems (Pty) Ltd, Afrique du Sud.Les logos de CENTURION et CENTSYS, ainsi que tous les produits et les noms de marques mentionés dans ce document et accompagnés up a published TM sont des marques des sessions des de Centurion Systems (Pty) Ltd, en apprique du Sud et autres<br>series du Sud et autres du Sud et autres du Sud et autres du Sud et autres territoires; tous les droits sont réservés. Nous vous invitons à nous contacter pour de plus amples détails.

**W**@askCenturion **Abonnement au bulletin d'information: www.CentSys.com/Subscribe**

**Appelez Centurion Systems (Pty) Ltd . South Africa Direction générale: +27 11 699 2400**

# **Appelez Support Technique: +27 11 699 2481 de 08h00 à 17h00 (UTC+2)**

**Retrouvez nous sur: facebook.com/CenturionSystems YouTube.com/CenturionSystems**

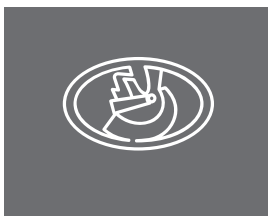

# **1. Qu'est-ce que G-ULTRA?**

# **2. Consignes de sécurité importantes**

#### **3. Glossaire des termes**

# **8. Configuration de l'appareil et raccordement des câbles**

# **9. Interface LCD**

- R

# **4. Spécifications techniques**

Construit sur une base solide de commodité établie par le module G-SWITCH-22 GSM d'origine, le G-ULTRA est une évolution totale de cet appareil imbu d'intelligence et conditionné pour une utilisation dans un environnement moderne. La combinaison d'une interface utilisateur graphique intelligente et d'une multitude de fonctions avancées signifie que le G-ULTRA va bien au-delà de la simple automatisation des accès et amène la surveillance et le contrôle à distance à un tout autre niveau.

> 1 Ne peut être utilisé avec des appareils autres que G-ULTRA (Afrique du Sud uniquement). 2 Reste la propriété de Centurion Systems (Pty) Ltd. (Afrique du Sud uniquement).

**Sticky Latches:** Les sorties du module peuvent être configurées pour « se souvenir » de leur état entre les cycles d'alimentation. Par exemple, si la sortie 2 est active, c'est-à-dire si le relais est sous tension et l'alimentation est coupée, lorsque l'alimentation est rétablie, la sortie 2 revient à l'état active. Cette fonctionnalité s'appelle « sticky latch » et peut être activée ou désactivée. Les sticky latch ne s'appliquent pas aux sorties pulsées et sont activés par défaut.

**Délai de filtrage:** Le délai de filtrage détermine combien de temps un événement d'entrée (front montant ou descendant) doit être présent avant qu'il ne soit reconnu, c'est-à-dire avant l'envoi d'un SMS ou un courriel ou un appel manqué est généré. L'heure est réglée par incréments d'une seconde et la valeur par défaut est 0.

#### **7. Caractéristiques principales des fonctionnalités Profils de numéros d'accès**

**Temps de suppression:** Le temps de suppression détermine combien de temps l'unité attendra entre les événements avant de reconnaître l'événement suivant.

**Mode numéro non précisé (Any number mode):** Lorsqu'elle est activée, cette fonction utile permet d'activer les sorties du module en utilisant n'importe quel numéro, qu'il soit ou non appris en mémoire. Une application typique serait un événement tel qu'un mariage où un accès temporaire devrait être accordé aux nombreux invités. Au lieu de saisir les détails des 100 invités manuellement et les supprimer après l'occasion, l'administrateur peut simplement activer le Any Number Mode et le désactiver par la suite.

**DTMF:** Signalisation multifréquence à deux tonalités. Cette fonction est utilisée pour la signalisation de télécommunications par les lignes téléphoniques analogiques via la bande de fréquences vocales entre les combinés téléphoniques et autres dispositifs de communication et le centre de commutation. Ceci permet à l'utilisateur d'appuyer sur un numéro de son téléphone portable pour commuter n'importe quelle sortie du G-ULTRA.mobile handset to switch any of the outputs on the G-ULTRA.

Vous pouvez également définir des périodes récurrentes hebdom (par exemple, de 8 h à 17 h, du lundi au vendredi) au cours desq utilisateurs auront accès au système.

En dehors de ces périodes de temps programmées, l'accès sera refusé.

**Canal:** Une passerelle électrique utilisée comme terminal physique sur le G-ULTRA qui fournit l'interface externe aux signaux d'entrée et de sortie.

Ajoutez la possibilité de mapper les entrées aux sorties, de person messages de notification d'entrée et de sortie et d'utiliser le G-ULT les applications avancées, et vous disposez là d'une solution de sur et de contrôle GSM puissante et pratique. Vous pouvez configurer messages texte distincts avec jusqu'à cinq sorties programmées. de temporisation peuvent être configurées pour bloquer les notifiactivations ou des numéros d'accès spécifiques.

Les profils de configuration du numéro d'accès éliminent les tracas liés à la configuration des entrées, des autorisations de sortie et des notifications chaque fois qu'un nouveau numéro est ajouté.

Les appareils peuvent être associés à un profil G-WEB PLUS en qu secondes simplement en scannant un code QR avec son Smartph application de scanneur universel de QR tierce.

#### **Surveillance intelligente de l'état de du portail**

Cet appareil intelligent fournit une rétroaction intelligente via une utilisateur graphique qui affiche l'état, les informations système et messages de diagnostic pour une expérience ULTRA complète.

Grâce à une intégration parfaite avec les moteurs du portail CENTURION, le G-ULTRA informe l'utilisateur lorsque son portail est resté ouvert ou de tout autre état spécifié par l'utilisateur grâce à une surveillance intelligente de la sortie d'état du moteur du portail. Les paramètres réglables du filtre signifient que l'utilisateur peut spécifier dans quelles conditions il sera averti d'un état particulier du portail, par exemple si le portail reste ouvert pendant plus de 20 secondes.

# **Livré avec carte SIM activée**

Toutes les unités G-ULTRA sont livrées avec une carte SIM Vodacom activée (AS uniquement). Le temps d'antenne peut être acheté auprès de G-WEB.

#### **Surveillance et alertes**

L'appareil peut être configuré pour surveiller jusqu'à quatre appareils électriques distincts, tels qu'une alarme résidentielle ou même un réservoir d'eau. Il pourrait envoyer un SMS à l'utilisateur, envoyer un appel manqué ou même un courriel pour informer l'utilisateur que l'alarme de son domicile est allumée ou éteinte ou que le réservoir est plein ou vide. Lorsqu'ils sont configurés en tant qu'entrées, les quatre canaux de l'unité, configurables individuellement, peuvent être paramétrés pour réagir aux fronts montants, fronts descendants, ou les deux, ce qui la rend idéale pour surveiller des niveaux variables tels que ceux du secteur. Une seule entrée peut être utilisée, par exemple, pour envoyer une notification à l'utilisateur en cas de panne d'électricité, et la même entrée pour avertir l'utilisateur une fois l'électricité rétablie, libérant ainsi les autres entrées pour les tâches de surveillance des autres périphériques.

#### **Commandes**

En plus des quatre canaux configurables, deux relais supplémentaires sont fournis qui peuvent être utilisés pour commander à distance des appareils électriques et des appareils tels que les moteurs de porte, alarmes, chauffeeau et lumières, pour ne citer que quelques applications possibles. Les sorties peuvent être activées via un appel manqué, message texte SMS ou en appuyant sur un numéro du pavé tactile de son téléphone.

Le tableau 3 ci-dessous répertorie les informations affichées sur les différents écrans de l'interface LCD. Les boutons de défilement gauche et droit permettent de basculer entre les différents écrans.

Tirez doucement sur les deux clips au dos, vers l'arrière pour libérer l'unité G-ULTRA principale et sortir l'unité hors de la plaque de montage

# **Programmation d'accès**

(Hebdomadaire et visiteur). Programmez les dates et heures d'ar départ; les invités ne pourront activer les sorties de l'appareil qu' limites, offrant à l'utilisateur une sécurité maximale et offrant aux maximum de confort. En tant que valeur ajoutée particulière, dév spécifiquement pour les propriétaires de B & B, des messages d'a départ personnalisés avec des messages d'accueil, des instructions etc., peuvent être envoyés automatiquement aux invités et aux vi

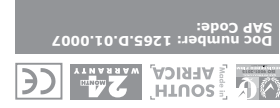

# **Association rapide d'appareils**

## **Accès facile aux diagnostics**

# **Matériel intelligent**

L'antenne GSM interne garantit une qualité du signal réseau plus plus fiable sans la frustration liée à la recherche d'un emplace pour monter l'unité. Si vous devez installer le G-ULTRA dans un be métallique, fixez simplement une antenne externe au connecteur

- 1. N'installez pas cet appareil à proximité du capteur DOSS à l'intérieur du boîtier du moteur du portail ou à proximité du récepteur à distance.
- 2. N'installez pas ce produit à proximité de composants électriques sensibles. 3. Toutes les opérations d'installation, de réparation et d'entretien de ce
- produit doivent être effectuées par du personnel qualifié. 4. Ne modifiez en aucune manière les composants du système.
- 5. N'installez pas l'équipement dans une atmosphère explosive : la présence de gaz ou de vapeurs inflammables constitue un danger grave pour la sécurité.
- 6. Ne laissez pas les matériaux d'emballage (plastique, polystyrène, etc.) à la portée des enfants, car ces matériaux sont des sources potentielles de danger.
- 7. Éliminez tous les déchets, comme les matériaux d'emballage, conformément aux réglementations locales.
- 8. Centurion Systems décline toute responsabilité en cas d'utilisation incorrecte du produit ou d'utilisation autre que celle pour laquelle le système automatisé a été conçu.
- 9. Ce produit a été conçu et construit exclusivement pour l'usage indiqué dans cette documentation. Toute autre utilisation non expressément visée aux présentes pourrait compromettre la durée de vie/fonctionnement du produit et/ou constituer une source de danger
- 10. Toute autre utilisation non expressément spécifiée dans ces instructions n'est pas autorisée.  $\blacksquare$
- Cette icône indique des suggestions et d'autres informations qui pourraient être utiles lors de l'installation.

í Cette icône indique des variations et autres aspects qui doivent être is en compte lors de l'installation.

> Pour accéder aux borniers du G-ULTRA, la plaque arrière et le fascia doivent être retirés. Pour ce faire, suivez les instructions ci-dessous. **10.1.1. Démontage de la plaque de montage**

**TABLEAU 2**

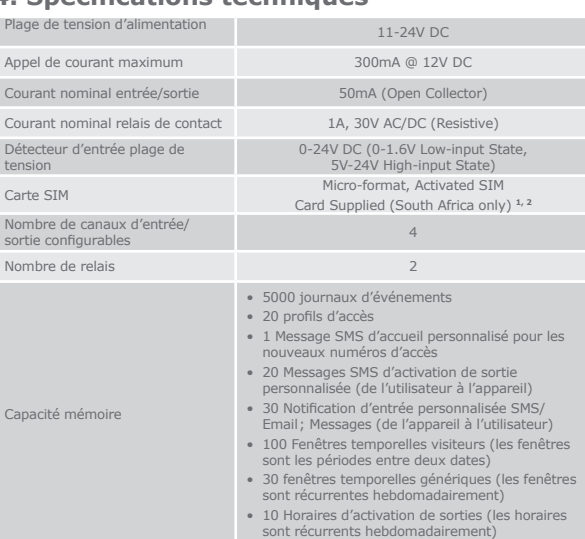

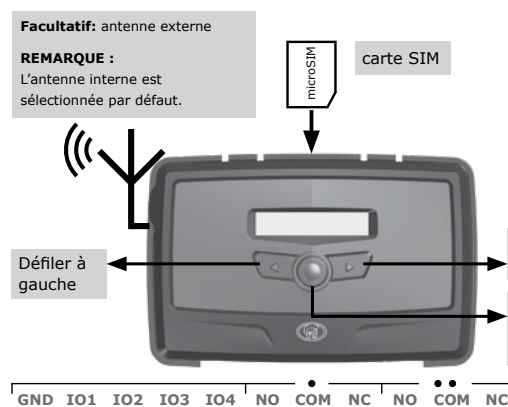

#### Ĥ H ∣⇔

**GND** Terre

**FIGURE 2** 

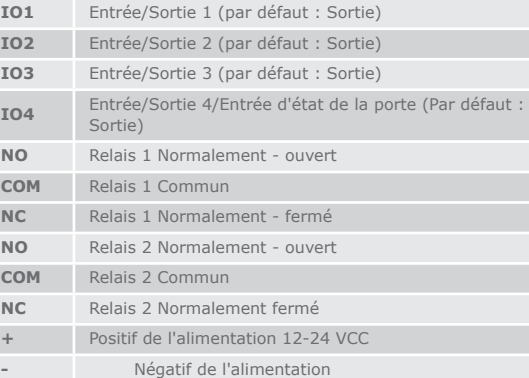

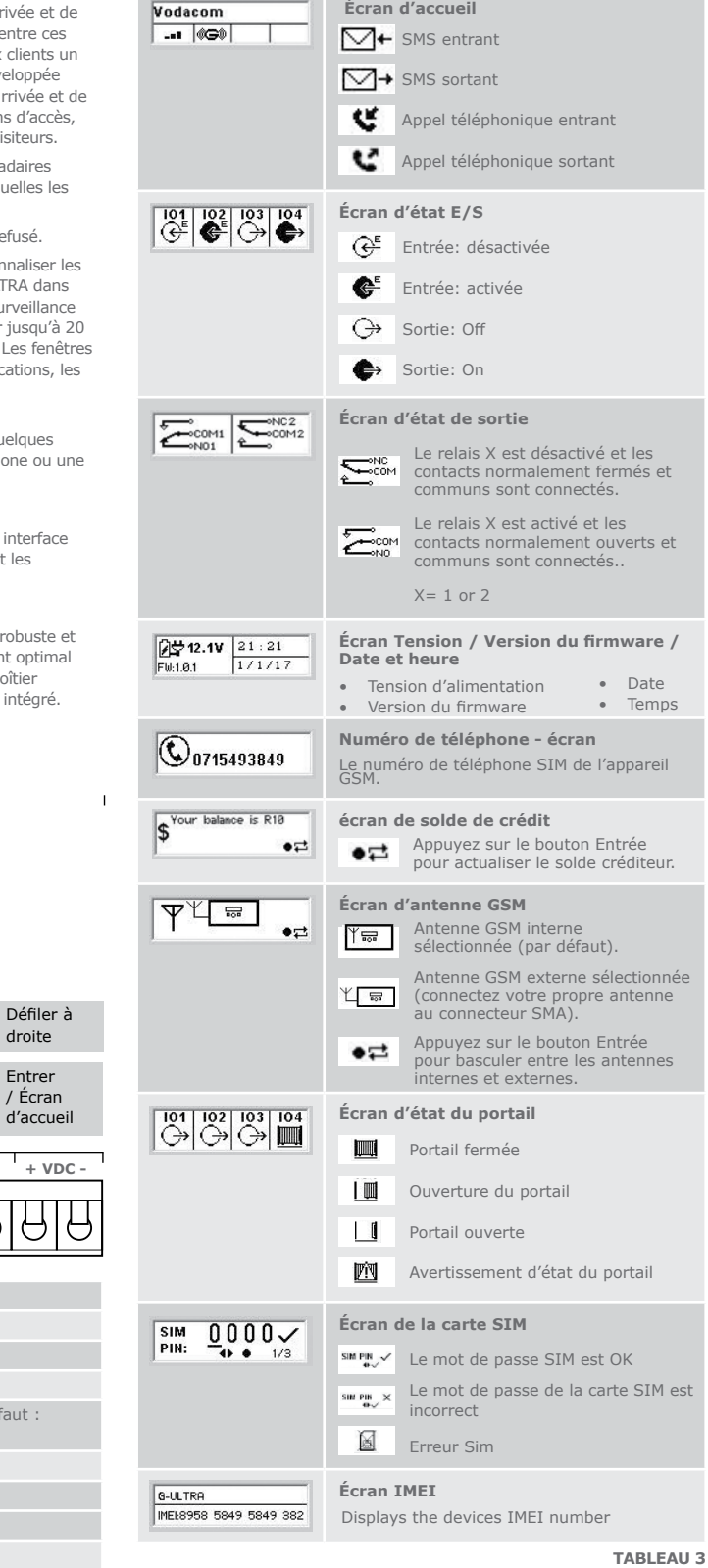

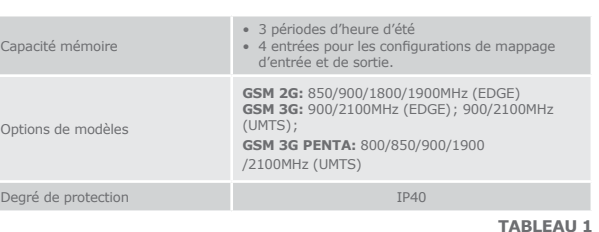

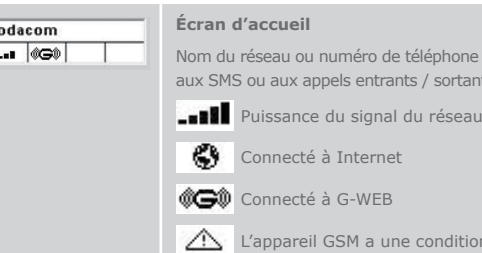

# **10. Configurations**

# **10.1. Démontage de la plaque de montage et le fascia**

**FIGURE 3**

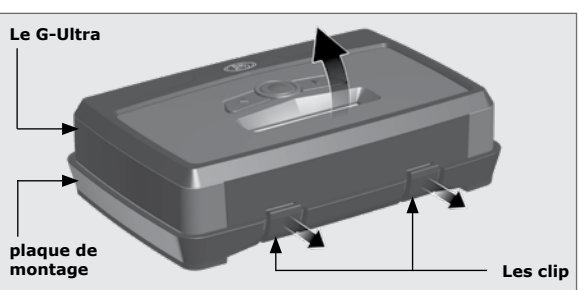

ition d'erreu

one applicable rtants.

# **5. Identification du produit**

## **6. Dimensions du produit**

2. Couvercle externe de l'antenne 3. Unité principale G-ULTRA 4. Plaque de montage

- 1. Fascia
- 5. Borniers 6. Panneau de navigation 7. Écran LCD
- 

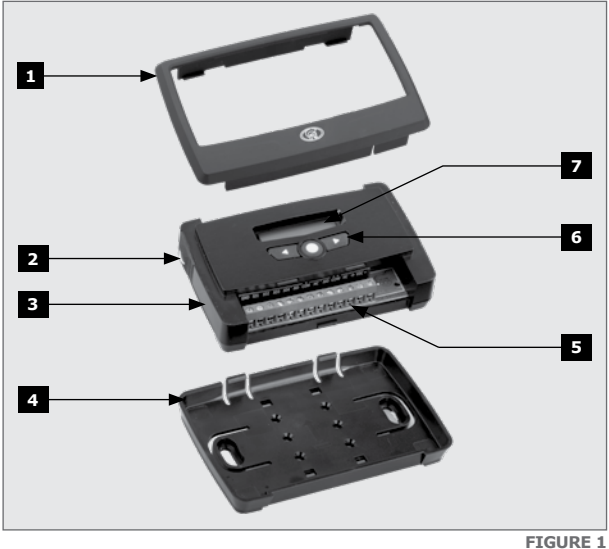

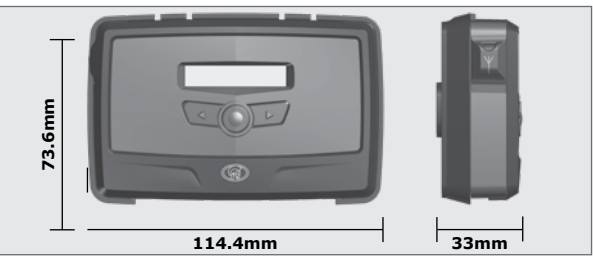

#### **10.3. Configuration**

## **10.4. Schémas de câblage**

#### **10.3.1. G-WEB**

## **10.3.2. Commandes SMS**

- 1. Terminez le câblage de l'unité conformément aux paragraphes 8 et 10.4 de ce document.
- plate-forme G-WEB PLUS en vous référant à l'écran d'accueil LCD.
- 3. À l'aide du navigateur, allez sur http://www.gweb.co.za (ou www.g-web. com.au pour l'Australie et la Nouvelle-Zélande) et connectez-vous à votre profil existant ou, alternativement, créez un nouveau profil.
- 4. Sur la page My Devices (Mes appareils), sélectionnez Add New G-ULTRA Device (Ajoutez un nouvel appareil G-ULTRA) et suivez les instructions à l'écran pour associer l'appareil à votre profil.
- 5. Configurez l'appareil avec les paramètres souhaités en vous connectant à votre portail en ligne.

Toutes les fonctions, aussi bien de base qu'avancées, peuvent être configurées facilement et à distance via l'interface en ligne G-WEB PLUS. En vous connectant simplement à G-WEB PLUS à l'aide d'un appareil qui se connecte à Internet, vous pouvez ajouter ou supprimer les dispositifs, spécifier du texte pour les notifications et les activations d'entrée et de sortie, modifier les caractéristiques de l'appareil et utiliser une pléthore d'autres fonctionnalités, le tout depuis le confort de votre foyer ou votre bureau. Vous pouvez accéder à G-WEB PLUS en allant sur le site http:// www.gweb.co.za (ou www.g-web.com.au pour l'Australie et la Nouvelle-Zélande). Notez qu'il sera nécessaire de vous inscrire si vous ne l'avez pas déjà fait.

On utilise la plaque de montage pour monter l'appareil G-ULTRA sur un mur. 2. Mettez l'appareil sous tension et vérifiez que l'appareil se connecte à la Utilisez quatre vis avec des ancrages muraux (non fournis) pour fixer la plaque de montage

> Le tableau ci-dessous répertorie les commandes SMS de base disponibles en option sur le G-ULTRA. Tous les paramétrages de base et avancées peuvent être effectués via le portail en ligne G-WEB PLUS.

#### **Ajout rapide:**

Pour associer instantanément un appareil à votre profil en ligne, scannez le code QR à l'aide de votre téléphone portable ou de n'importe quelle application mobile de scanneur de QR universel.

# $\blacksquare$ **Ne montez pas près du capteur DOSS ou du récepteur.** @ **G-ULTRA GND IO1 IO2 IO3 IO4 NO COM NC NO COM NC + VDC -**

# **10.2. Installation**

**10.2.1. Montage mural**

#### **10.2.2. Montage sur rail DIN**

**FIGURE 11**

**FIGURE 12**

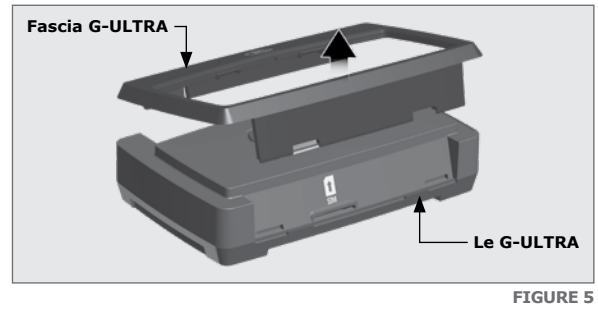

Pour remonter le G-ULTRA, inverser la procédure décrite au paragraphe 10.1.

Enclenchez l'unité principale G-ULTRA dans la plaque de montage après l'avoir fixée au mur; vous entendrez un déclic s'il est inséré correctement.

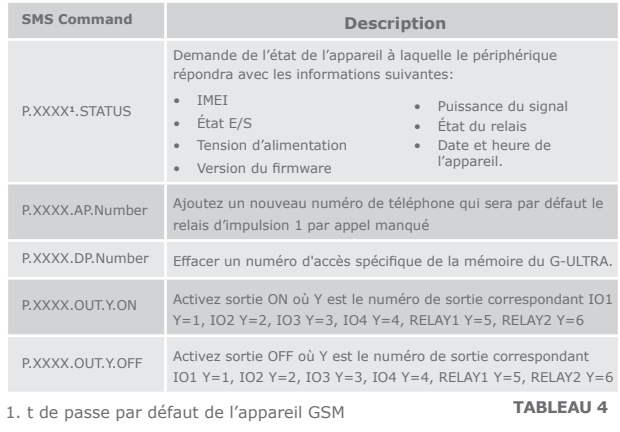

Un kit de montage est disponible si le G-ULTRA devait être monté sur un rail DIN. Contactez Centurion Systems (Pty) Ltd pour obtenir plus d'informations.

Attachez les clips du rail DIN à l'arrière de la plaque de montage à l'aide de quatre (4) vis.

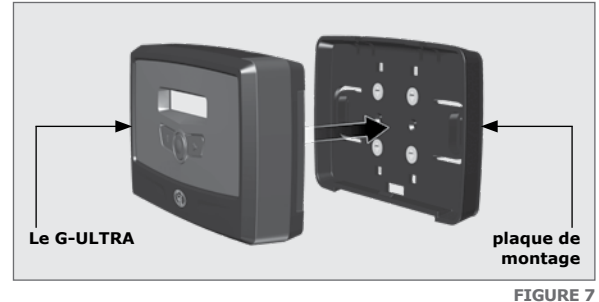

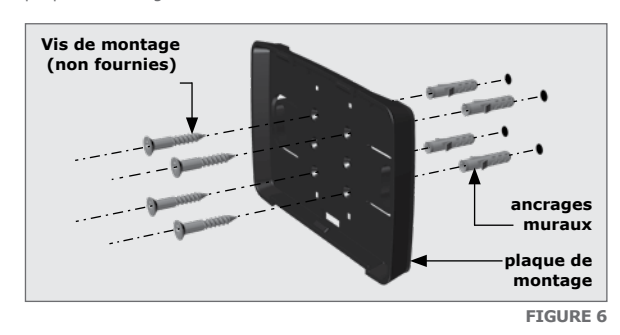

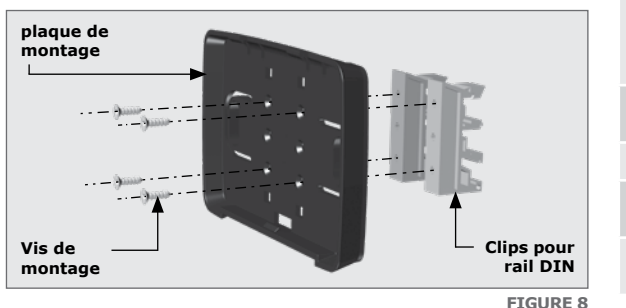

Positionnez la partie inférieure des clips du rail DIN sur le rail et fixez l'extrémité supérieure en position (A). Vous entendrez un déclic si c'est effectué correctement (B). Enclenchez l'unité principale G-ULTRA dans la plaque de montage après l'avoir fixée au mur; vous entendrez un deuxième déclic si cela est fait correctement.

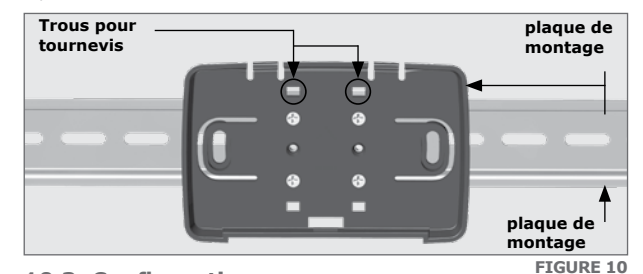

**FIGURE 9 plaque de montage 'click' A B Rail DIN Clip Clip Rail DIN Rail DIN Rail DIN**

Pour retirer l'unité du rail DIN, retirez l'unité principale G-ULTRA de la plaque de montage comme décrit dans le paragraphe 10.1. Insérez un petit tournevis plat dans le(s) trou(s) comme indiqué à la Figure 10 et dégagez doucement les clips du rail.

Pour enlever le fascia, insérez les extrémités de vos doigts dans les fentes (comme le montrent les Figures 4 et 5), et tirez vers l'extérieur et vers le haut. Le fascia devrait se dégager sans effort.

#### **10.1.2. Démontage du fascia**

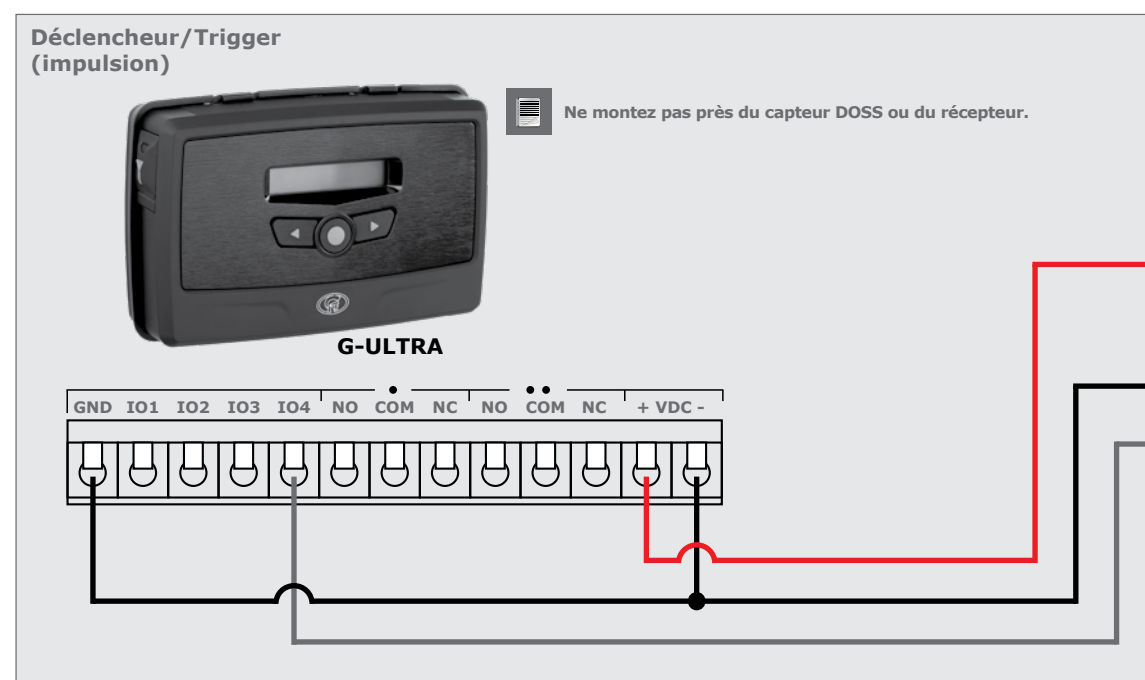

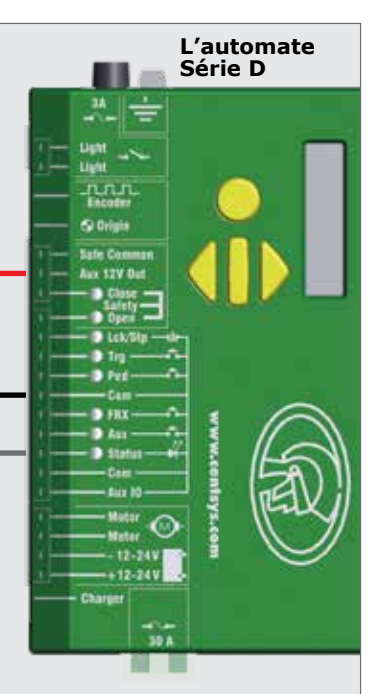

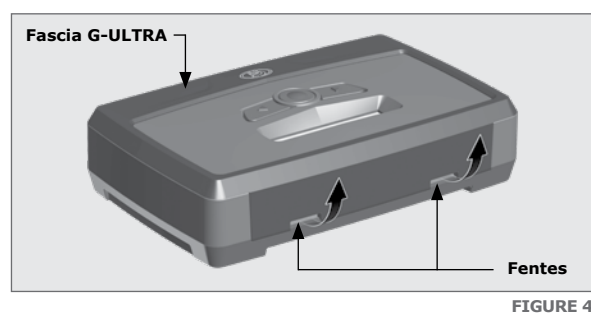

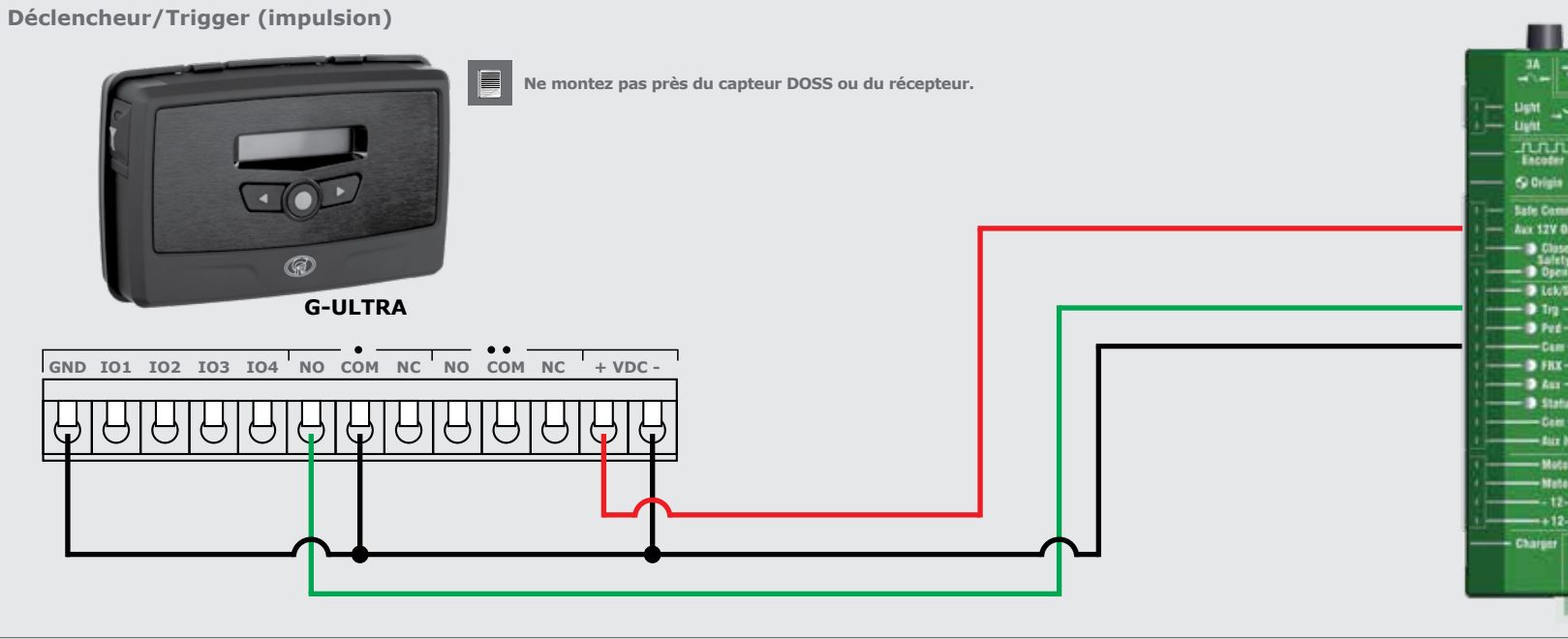

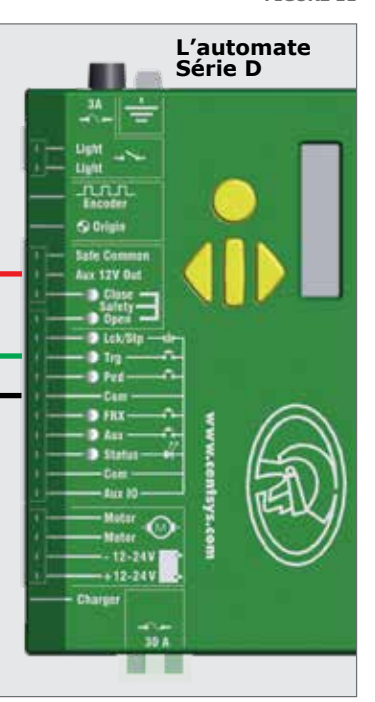

**Triiger / Déclencheur - Piéton (impulsion)**

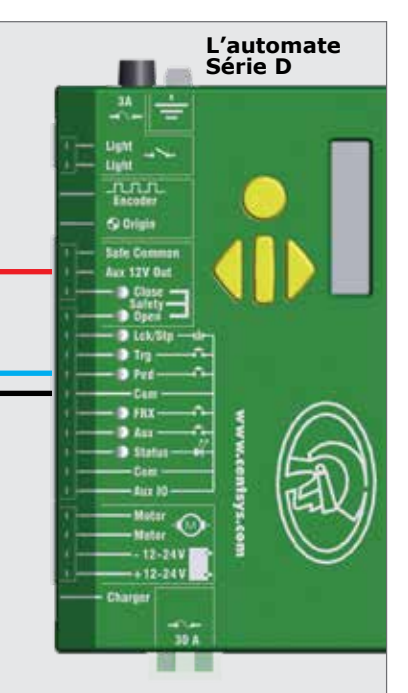